# Power Apps

The fast way to individual applications

Michael Lappenbusch FACHINFORMATIKER ANWENDUNGSENTWICKLUNG

# Table of contents

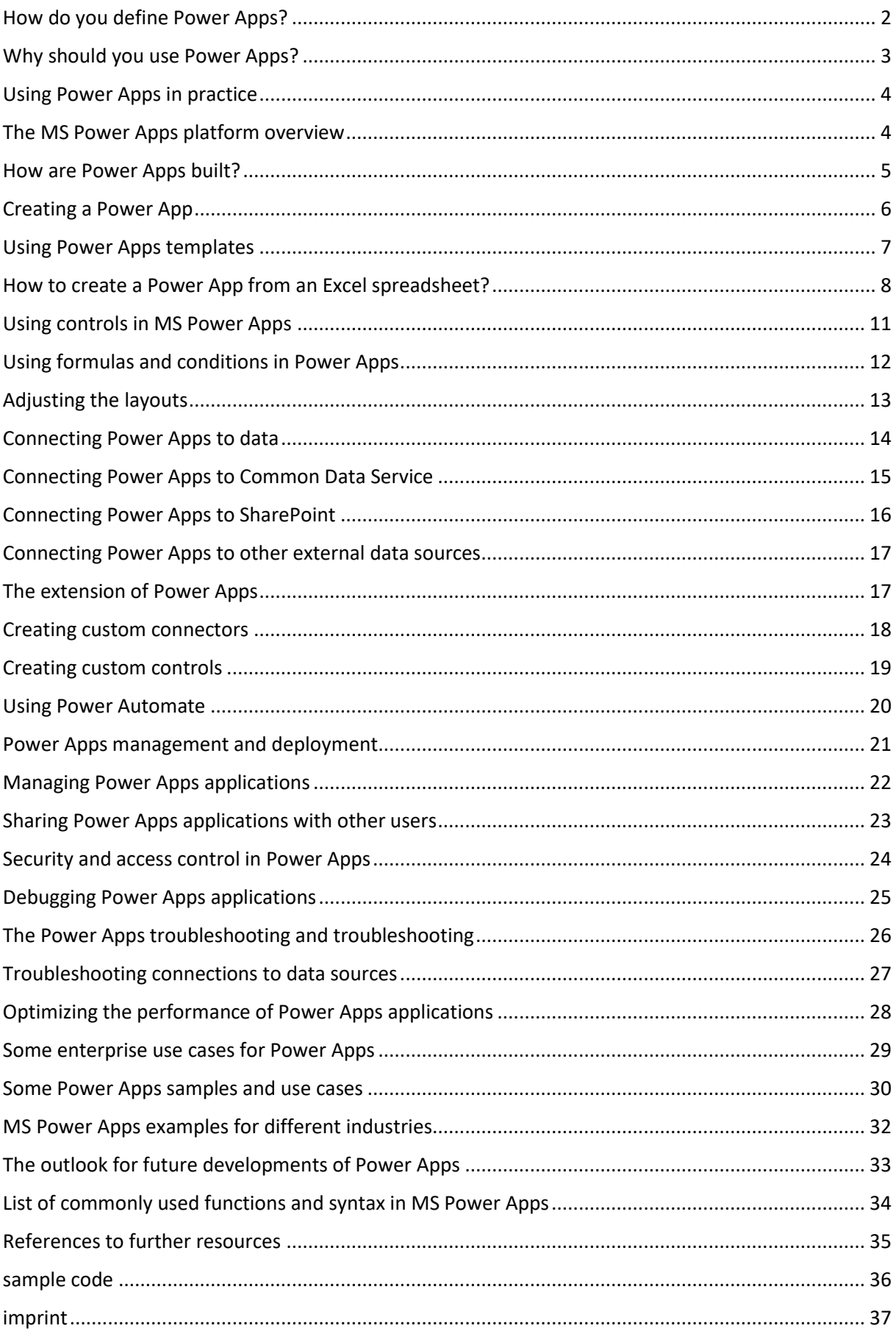

#### <span id="page-2-0"></span>How do you define Power Apps?

Imagine being able to automate your business processes and create user-friendly applications without ever having to write a single line of code. It's all possible with Power Apps from Microsoft. A platform that allows you to work on different devices like smartphones, tablets and desktops and that you can connect to different data sources like SharePoint, Common Data Service and other external data sources. Advanced features such as the ability to create custom controls and connectors, and integrate automated workflows with Power Automate enable organizations to streamline their business processes and increase productivity.

Power Apps is an important part of the Microsoft Power Platform and is used in combination with other Microsoft tools such as Microsoft Dynamics 365 and Microsoft Teams to provide companies with a comprehensive solution for automating business processes and creating user-friendly applications. Be inspired by Power Apps and take your business processes to the next level.

It offers a wide range of predefined controls and templates that allow users to quickly and easily create and customize applications to their needs. One of the most important features of Power Apps is the ability to connect to various data sources such as SharePoint, Common Data Service and other external data sources, which makes it possible to automate business processes in real time and keep the data in the applications fresh.

Power Apps also offers the ability to create custom solutions specific to the needs of the business. It enables companies to adapt and adapt their business processes to their individual requirements in order to increase efficiency and productivity.

Overall, Power Apps is a powerful and flexible platform that helps companies automate their business processes, create user-friendly applications and increase their productivity. It is easy to use and gives companies the ability to customize their business processes to their unique needs to increase efficiency and productivity.

# <span id="page-3-0"></span>Why should you use Power Apps?

Power Apps offer companies a variety of benefits and opportunities to automate their business processes, increase their productivity and create user-friendly applications. Here are some of the reasons companies should use Power Apps:

No coding skills required: Power Apps enables companies to build user-friendly applications without the need for any coding skills. This makes it ideal for businesses of all sizes and industries.

Business process automation: Power Apps enables companies to automate their business processes, thereby saving time and resources.

Increase productivity: Power Apps enables businesses to increase their productivity by automating processes and encouraging their employees to perform their work on mobile devices.

Adaptation to individual needs: Power Apps offers companies the possibility to adapt their business processes to their individual requirements in order to increase efficiency and productivity.

Integration with other tools: Power Apps can be used in combination with other Microsoft tools such as Microsoft Dynamics 365 and Microsoft Teams to provide companies with a comprehensive solution for automating business processes and creating user-friendly applications.

Easy application creation: Power Apps offers a wide range of pre-built controls and templates that allow users to quickly and easily create applications and customize them to their needs.

Connection to various data sources: Power Apps enables companies to connect to various data sources such as SharePoint, Common Data Service and other external data sources, making it possible to automate business processes in real time and keep the data in the applications fresh.

Advanced capabilities: Power Apps offers advanced capabilities such as the ability to create custom controls and connectors, and use Power Automate to build automated workflows into applications. This enables companies to automate their business processes and increase their productivity.

Cloud-based: Power Apps is cloud-based, which means the applications can be accessed from anywhere and on any device. It requires no hardware installation or maintenance, making it easy to manage and operate.

Community and resources: Power Apps has an active community and numerous resources to help companies develop their applications, solve problems, and improve their skills.

# <span id="page-4-0"></span>Using Power Apps in practice

Using Power Apps in practice can help companies automate their business processes and make it easier to collaborate and share data. Here are some examples of using Power Apps in practice:

Form creation: Power Apps can be used to create user-friendly forms that are available on any device. This can be used, for example, to create orders, holiday requests or feedback forms.

Business process automation: Power Apps can be used to automate business processes by creating workflows that respond to specific events or conditions. For example, a workflow can be created that automatically sends an email to a manager when a vacation request is approved.

Data analysis: Power Apps can be used to collect and analyze data from various sources. This can be used to create trends, evaluations and forecasts that are important to the company.

Collaboration: Power Apps can be used to facilitate collaboration within an organization by allowing users to access shared data and applications from anywhere and on any device.

Integration with other tools: Power Apps can be integrated with other tools such as Microsoft Dynamics 365 and Microsoft Teams to facilitate collaboration and the use of data and to automate business processes.

Overall, using Power Apps in practice can help companies automate their business processes, facilitate collaboration and consumption of data, and make decisions based on data analysis. By using Power Apps in combination with other tools such as Microsoft Dynamics 365 and Microsoft Teams, companies can make their business processes more efficient and increase their productivity.

# <span id="page-4-1"></span>The MS Power Apps platform overview

Power Apps is a cloud-based platform that enables companies to create user-friendly applications without any coding knowledge. It is part of the Microsoft Power Platform and works in combination with other Microsoft tools such as Microsoft Dynamics 365 and Microsoft Teams.

The Power Apps platform consists of two main components: the Power App editor and the Power App player. The Power App Editor is a web-based development environment in which users create applications using predefined controls and templates and customize them to their needs. The Power App Editor also allows users to use formulas and conditions to extend the functionality of their applications.

The Power App Player is a mobile app that allows users to run the created applications on their devices. The Power App Player allows users to access their applications from anywhere and on any device as long as they have an internet connection.

Power Apps allows companies to connect to various data sources such as SharePoint, Common Data Service and other external data sources. This enables companies to manage their business processes in real time. By integrating Power Automate and Power BI, the platform can also help improve efficiency and decision-making within the organization.

Power Apps also enables companies to run their business processes automatically by using Power Automate. Power Automate allows users to create workflows and automations in their applications by setting specific conditions. For example, a workflow can run automatically when a new item is created in a SharePoint list, such as sending an email to a specific recipient.

Power Apps also provides the ability to present data in beautiful charts and reports by integrating Power BI. Power BI allows users to collect and visualize their data from Power Apps to make better decisions.

#### <span id="page-5-0"></span>How are Power Apps built?

Integrate the presentation of data in beautiful charts and reports with Power BI. Power Automate allows users to create workflows and automations in their applications by setting specific conditions. For example, a workflow can run automatically when a new item is created in a SharePoint list, such as sending an email to a specific recipient. Power BI allows users to collect and visualize their data from Power Apps to make better decisions.

Overall, the Power Apps platform offers a flexible and user-friendly way to create custom applications that enable companies to automate their business processes and manage their data in real time. With the ability to integrate Power Automate and Power BI, the platform can also help improve efficiency and decision-making within the organization.

Another important feature of Power Apps is the ability to create applications that run on different platforms and devices, such as mobile, desktop, and the web. This allows companies to make their applications accessible anywhere, anytime, increasing productivity and collaboration within the organization.

Power Apps also offers the possibility to integrate applications with other applications and services, such as Microsoft Teams, Outlook and OneDrive. This allows users to integrate their applications into their existing work environment, increasing their productivity.

When you build an application, you can also manage data security and access controls to ensure only authorized users can access specific data and functionality. Power Apps also supports using single sign-on (SSO) and Azure Active Directory (Azure AD) integration to increase security.

Power Apps also offers the ability to scale applications to meet the needs of businesses of all sizes and industries. It supports the use of clusters that allow the applications to be scaled to handle the loads and the number of users.

Overall, Power Apps offers a comprehensive solution for building user-friendly applications that enable companies to automate their business processes, manage their data in real time, and improve their productivity and collaboration. It also offers advanced features such as data security, access controls, integration, and scalability that allow organizations to customize their applications to meet their specific needs.

#### <span id="page-6-0"></span>Creating a Power App

Creating an app in Power Apps is a simple process divided into several steps. Below is a detailed guide on how to create an app:

Sign in: Sign in to Power Apps with your Microsoft account. You need an Office 365, Dynamics 365, or Power Apps subscription to access the platform.

Create App: Click on "Apps" and select "Create App". Here you have the option to choose from a variety of predefined app templates or to create an empty app.

Customize the app: After you've built the app, you can customize the user interface by using predefined controls and templates and adapting them to your needs. You can style the user interface with drag-and-drop features.

Add data sources: Power Apps allows you to connect your app to various data sources such as SharePoint, Excel, Dynamics 365 and Common Data Service (CDS). This allows you to integrate data into your app.

Add formulas and conditions: Power Apps allows you to use formulas and conditions to extend your app's functionality. For example, you can use formulas to calculate data in a specific way or use conditions to perform specific actions when specific conditions are met. This can be used, for example, to automatically send notifications or to filter data in a specific way.

Test and Release: After you've built your app, you should test it to make sure it works as expected. You can test the app on your computer or a mobile device by using the Power App player. When the app is ready, you can publish it for other users to access.

Access controls and data security: Power Apps allows you to set access controls and data security for your app. You can control which users have access to your app and what data they can see.

Manage and Monitor: After you publish your app, you can manage and monitor it by clicking Apps and then Manage. Here you have access to various tools to monitor and manage your app's performance and usage.

It should be noted that Power Apps also makes it possible to integrate automations with Power Automate and present data in beautiful charts and reports with Power BI. This enables companies to run their business processes automatically and present their data in attractive charts and reports.

#### <span id="page-7-0"></span>Using Power Apps templates

Power Apps offers a variety of predefined templates that can help users build applications. These templates are divided into different categories such as forms, lists, galleries and more. You can choose from a variety of templates and customize them to suit your needs.

Using templates in Power Apps has several advantages:

Time Saver: Templates provide a quick and easy way to build an application without having to spend time creating the UI from scratch.

Professionalism: Templates are created by professional designers and offer an attractive and userfriendly appearance.

Standardization: Templates help to ensure the standardization of applications within an organization.

Consistency: By using templates, you can ensure that the user interface of your applications remains consistent and has a uniform appearance.

Simplicity: Templates are easy to use and require no coding skills.

You can use templates in several ways:

You can select a predefined template from the list of available templates and use it as the basis for your application. You can then customize the interface and functionality to suit your needs.

You can also create an empty app and then add individual elements from templates. For example, you can use a predefined gallery template to display a list of data in your application.

Some templates are also linked to specific data sources, such as a contact list template that is automatically linked to a Common Data Service data source. This makes it easier for you to connect your application to data and allows you to get up and running faster.

It's important to note that using templates doesn't mean your applications all have to look the same. You still have the option to adapt the user interface and functionality to your needs and to customize the applications.

There is also the option to create your own templates and save them for future use. This can be useful if you frequently create certain types of applications, or if you want to establish certain standards within your organization.

#### <span id="page-8-0"></span>How to create a Power App from an Excel spreadsheet?

Creating a Power App from an Excel spreadsheet is a simple process divided into several steps. Below is a detailed guide:

Prepare Excel spreadsheet: Make sure your Excel spreadsheet contains the columns and data you need, and that it's saved in a SharePoint or OneDrive location.

Sign in: Sign in to Power Apps with your Microsoft account. You need an Office 365, Dynamics 365, or Power Apps subscription to access the platform.

Create App: Click on "Apps" and select "Create App". Then select the option "Create from existing data" and then "Excel".

Select Excel spreadsheet: Select the Excel spreadsheet you want to use by selecting the location and the spreadsheet.

Customize app: After the app is built, you can customize the user interface using predefined controls and templates and adapt them to your needs. You can style the user interface with drag-and-drop features.

Add formulas and conditions: Power Apps allows you to use formulas and conditions to extend your app's functionality. For example, you can use formulas to calculate data in a specific way or use conditions to perform specific actions when specific conditions are met. This can be used, for example, to automatically send notifications or to filter data in a specific way.

Test and Release: After you've built your app, you should test it to make sure it works as expected. You can test the app on your computer or a mobile device by using the Power App player. When the app is ready, you can publish it for other users to access.

Access controls and data security: Power Apps allows you to set access controls and data security for your app. You can control which users have access to your app and what data they can see.

Manage and Monitor: After you publish your app, you can manage and monitor it by clicking Apps and then Manage. Here you have access to various tools to monitor and manage your app's performance and usage.

It should be noted that the connection between Excel and Power Apps is dynamic. This means that if the data in the Excel spreadsheet changes, these changes will automatically be reflected in the app. There is also an option to edit data in Excel directly from the app, as long as the appropriate permissions are granted.

Power Apps design is an important aspect of creating user-friendly and attractive applications. Power Apps offers a variety of tools and features that make it possible to design and customize applications.

User Interface: Power Apps uses a drag-and-drop user interface that allows users to style the applications with ease. There are many predefined controls like text boxes, buttons, galleries, tables and more that you can use to create your app's UI.

Layouts: Power Apps offers a variety of layouts that you can use to arrange the controls in your app. These layouts can be laid out horizontally, vertically, or in a grid.

Colors and fonts: Power Apps offers a variety of colors and fonts that you can use to customize the look of your app. You can also add your own colors and fonts for a consistent look and feel.

Images and media: Power Apps allows you to add images and other media to your app to make it more engaging. You can add images from Gallery or from an online location.

Customizable templates: Power Apps provides predefined templates that you can use to quickly build an app. You can customize the templates to suit your needs by changing the colors, fonts, and controls.

Consistency: Power Apps allows you to keep your app's look and functionality consistent by using a consistent look and feel and navigation. This helps improve usability and shorten the learning curve for new users.

Responsive design: Power Apps supports responsive design, which means that the app automatically adjusts to the screen size of the device it's running on. This allows users to use the app flawlessly on different devices and screen sizes.

Access to External Resources: Power Apps allows you to access external resources such as CSS, JavaScript, and HTML to further improve the look and functionality of your app. You can also create your own controls using HTML and JavaScript.

Access controls and data security: Power Apps allows you to set access controls and data security for your app. You can control which users have access to your app and what data they can see.

Monitor and manage: After you publish your app, you can manage and monitor it by clicking Apps and then Manage. Here you have access to various tools to monitor and manage your app's performance and usage.

Power Apps' design is flexible, allowing you to customize applications to your needs while still looking professional and attractive. It also allows you to use the applications flawlessly on different devices and screen sizes. By using predefined controls, layouts, colors, fonts and images, you can design your applications quickly and easily. It also allows access to external resources to further improve the look and functionality of your app. It is important to establish access controls, data security, and to monitor and manage the app to ensure applications are functioning properly and data is protected.

# <span id="page-11-0"></span>Using controls in MS Power Apps

Controls are the basic building blocks of Power Apps and are the visual elements that users can see and interact with in the app. Power Apps provides a variety of controls that you can use to style your app's user interface. The following is a detailed guide on how to use controls in Power Apps:

Add controls: To add a control to the app, click and drag the control in the toolbox on the left side of the screen onto the app. You can also add controls by clicking the plus sign in the toolbox and selecting the control you want.

Customize controls: After adding a control, you can customize it by changing its properties in the Properties window on the right side of the screen. You can change the color, font, size, and many other properties of the control.

Copy and paste controls: You can also copy and paste controls by selecting them and then pressing Ctrl + C to copy them and Ctrl + V to paste them. This is useful when you want to use the same control multiple times.

Group Controls: You can also group controls by selecting them and then clicking the Group button on the Edit menu. This allows you to treat multiple controls as a single entity.

Deleting controls: To delete a control, select it and press Delete, or click Delete on the Edit menu.

Link Controls: You can also link controls to transfer data and actions between them. This can be achieved by editing the controls' OnSelect or OnChange property and adding a formula or an action. For example, you can link a button to clear a text box when clicked.

Using controls from data sources: Some controls, such as galleries, tables, and forms, allow you to connect to data sources such as SharePoint, Common Data Service, or other external sources. This allows you to view and edit data in the app and greatly expands the functionality of the app.

Controls use formulas: Power Apps allows you to use formulas to extend the functionality of the controls. You can use formulas to calculate data, test conditions, and perform actions. For example, you can use a formula to change the background color of a control based on the value in a text box.

Overall, Power Apps offers a variety of controls that allow applications to be designed and customized. Using the tools and features described above, you can add, customize, group, delete, and link controls to improve the functionality and look of your applications.

# <span id="page-12-0"></span>Using formulas and conditions in Power Apps

Formulas and conditions are important tools in Power Apps that allow you to extend and automate the functionality of your applications. You can use formulas and conditions to perform calculations, validate data, and perform actions. The following is a detailed guide on how to use formulas and conditions in Power Apps:

Formulas: Formulas in Power Apps are based on the same syntax as in Excel. You can use formulas to calculate, validate, and transform data. Examples of formulas are:

Addition of values from different text fields

Calculation of the percentage from a value

Comparison of values from different text fields

Conditions: Conditions are expressions that are either true or false. You can use conditions to take actions when certain conditions are met. Examples of conditions are:

Check if a text field is empty

Checking if the value in a text field is greater than a specified value

Checking whether a selection in a drop-down list has a specific value

Formulas and conditions in properties: You can use formulas and conditions in the properties of controls. For example, you can use a formula to change a control's background color based on the value in a text box, or use a condition to make a button enabled or disabled based on whether a specific value is met.

Formulas and conditions in actions: You can also use formulas and conditions to perform actions when an event occurs. For example, you can use a formula to store data when a user clicks a button, or use a condition to display a message if a specific value is not met.

Formulas and conditions in rules: You can also use formulas and conditions to create rules for your app that run automatically when certain conditions are met. For example, you can create a rule that automatically sends an email to a user when a certain value is reached in a text field.

Testing formulas and conditions: You can test formulas and conditions before publishing your app by running them in Preview view and checking the results. You can also use the logging feature to find and fix errors in formulas and conditions.

Overall, formulas and conditions are important tools in Power Apps that allow you to extend and automate the functionality of your applications. Formulas and conditions allow you to perform calculations, validate data, and perform actions to improve your app's usability and performance.

# <span id="page-13-0"></span>Adjusting the layouts

Customizing the layout in Power Apps allows you to improve the look and feel of your applications. Layout customization lets you change your app's control arrangement, colors, fonts, and images. The following is a detailed guide on how to customize the layout in Power Apps:

Control arrangement: Power Apps offers several layout options that you can use to change the arrangement of the controls in your app. You can arrange the controls side by side or below one another, group them in columns or rows, and adjust their size and position.

Colors: Power Apps offers a variety of color options that you can use to change the colors of your app's controls and background. You can choose colors from a predefined palette or add custom colors.

Fonts: Power Apps provides several fonts that you can use to change the font of controls in your app. You can customize the font, size, style and color of the font.

Images: Power Apps also allows you to use images in your app. You can upload images from your computer or choose from an online resource such as Bing Images. You can also adjust the size and position of the images.

Templates: Power Apps also provides predefined layouts, called templates, that you can use to quickly and easily customize your app's design. These templates already come with a predefined layout of controls, colors, and fonts that you can customize as you see fit.

Customize mobile views: Power Apps also allows you to customize your app's view for mobile devices. You can adjust the layout of controls, font size, and other elements to fit the smaller screens of smartphones and tablets.

Preview feature: Power Apps also offers a preview feature that allows you to see the tweaks to your layout in real-time before publishing them. This allows you to see the effects of your changes and ensure your app's layout looks the way you want it to.

Overall, Power Apps offers many layout customization options that make it possible to improve the look and usability of your applications. By customizing the layout of the controls, the colors, the fonts, and the images, you can tailor your app's design to your needs and ensure that it's attractive and intuitive for your users.

# <span id="page-14-0"></span>Connecting Power Apps to data

Connecting Power Apps to data is an important aspect of extending the functionality of your applications. Power Apps allows you to connect to various data sources such as SharePoint, Common Data Service, Microsoft SQL Server and other external data sources. This allows you to view, edit and save data in real time. The following is a detailed guide on how to connect Power Apps to data:

Connection to SharePoint: SharePoint is a popular data source for Power Apps because it provides an easy way to store, organize, and share data. You can connect Power Apps to a SharePoint list to view, edit, and save data.

Connected to Common Data Service: Common Data Service is a database built specifically for Power Apps. You can connect Power Apps to Common Data Service to store, organize, and share data. Common Data Service also offers advanced features such as role and permissions management and workflows.

Connection to external data sources: Power Apps also allows you to connect to external data sources such as Microsoft SQL Server, SharePoint Online, Dynamics 365 and other services to store, organize and share data. You can also connect Power Apps to external web services such as Twitter, Google Sheets, and other services. All you have to do is provide the appropriate credentials and the connection details to connect.

Connection via API: Power Apps also supports connection via API. You can connect Power Apps to other applications or services by using an API provided by those applications or services. All you need to do is provide the API endpoints and credentials to connect.

Connection via data flow: Power Apps also supports connection via the Power Automate (formerly known as Microsoft Flow), where you can merge and transform data from different data sources. This allows you to integrate data from multiple sources into one central data source and then consume that in Power Apps.

Overall, Power Apps allows you to easily connect to various data sources to view, edit, and store data in real time. This allows you to extend the functionality of your applications and automatically support business processes.

# <span id="page-15-0"></span>Connecting Power Apps to Common Data Service

Common Data Service (CDS) is a database built specifically for Power Apps. It allows you to store, organize and share data to extend the functionality of your Power Apps. With Common Data Service you can also use advanced features such as role and permissions management and workflows. The following is a detailed guide on how to connect Power Apps to Common Data Service:

Create an instance of CDS: Before you can connect your Power Apps to Common Data Service, you must first create an instance of CDS. You can do this from the Power Apps admin center. Here you need to provide a name for your instance and choose whether you want to make the instance public or private.

Creating Entities: After creating your CDS instance, you need to create entities to store the data. An entity is a type of table that contains specific fields or columns. You can create entities using predefined templates or create your own entities.

Connect Power Apps to CDS: Once you have created your CDS instance and entities, you can connect Power Apps to CDS. You can do this by clicking on "Data" in Power Apps and then selecting "Connect to Common Data Service". Here you need to enter your CDS credentials and select the entities you want to connect Power Apps to.

Using data in Power Apps: Once you've connected Power Apps to CDS, you can use the data in your entities in Power Apps. You can view, edit, add and delete data. You can also use formulas and conditions to process and analyze the data in Power Apps.

Advanced Features: Common Data Service also offers advanced features such as role and permissions management and workflows. With these functions you can restrict the visibility and editability of data for specific users or roles and create automated processes. This enables you to increase the security and efficiency of your data and business processes.

Overall, connecting Power Apps to Common Data Service allows you to easily store, organize, and share data to extend the functionality of your Power Apps. With Common Data Service you can also use advanced features such as role and permissions management and workflows to increase the security and efficiency of your data and business processes.

# <span id="page-16-0"></span>Connecting Power Apps to SharePoint

SharePoint is a popular data source for Power Apps because it provides an easy way to store, organize, and share data. With SharePoint, you can connect your Power Apps to a SharePoint list to view, edit, and store data. The following is a detailed guide on how to connect Power Apps to SharePoint:

Create a SharePoint list: Before you can connect your Power Apps to SharePoint, you must first create a SharePoint list. You can do this from the SharePoint site by clicking Lists and then New List. Here you need to provide a name for your list and add the fields you want to save in the list.

Connect Power Apps to SharePoint: Once you've created your SharePoint list, you can connect Power Apps to SharePoint. You can do this by clicking on "Data" in Power Apps and then selecting "Connect to SharePoint". Here you need to enter your SharePoint credentials and select the list you want to connect Power Apps to.

Using data in Power Apps: Once you've connected Power Apps to SharePoint, you can use the data in your SharePoint list in Power Apps. You can view, edit, add and delete data. You can also use formulas and conditions to process and analyze the data in Power Apps.

Advanced Features: SharePoint also offers advanced features such as document management, workflows, and permissions. These features allow you to store documents in SharePoint, create automated processes, and restrict data visibility and editability for specific users or roles.

Overall, connecting Power Apps to SharePoint allows you to easily store, organize, and share data to extend the functionality of your Power Apps. With SharePoint you can also use advanced features such as document management, workflows and permissions to increase the security and efficiency of your data and business processes. SharePoint also allows you to store and share data centrally, making it easier to foster collaboration and communication within your organization. It also allows customization of the lists and workflows to fit the company's business processes. The possibility of automatic notifications, change tracking and versioning are also advantages that SharePoint offers and that PowerApps developers can use.

# <span id="page-17-0"></span>Connecting Power Apps to other external data sources

Power Apps also allows you to connect to external data sources to view, edit, and store data in real time. Here are some examples of external data sources that you can connect Power Apps to:

Social media platforms: Power Apps supports connecting to social media platforms such as Twitter, Facebook, and LinkedIn. You can use Power Apps to retrieve, analyze, and view data from these platforms.

Cloud storage services: Power Apps also supports connection to cloud storage services such as Google Drive, Dropbox and OneDrive. You can use Power Apps to get, analyze, and view data from these services.

Web Services: Power Apps also supports connecting to web services such as RESTful APIs and SOAP web services. You can use Power Apps to get, analyze, and view data from these services.

Databases: Power Apps also supports connecting to databases such as SQL Server, MySQL and Oracle. You can use Power Apps to retrieve, analyze, and display data from these databases.

IoT devices: Power Apps also supports connection to IoT devices such as sensors and actuators. You can use Power Apps to get, analyze, and view data from these devices.

Overall, connecting Power Apps to external data sources allows you to integrate data from a variety of sources and then consume that in Power Apps. This allows you to extend the functionality of your applications and automatically support business processes.

#### <span id="page-17-1"></span>The extension of Power Apps

Power Apps offers a variety of ways to extend the functionality of your applications. Here are some examples:

Power Automate: Power Automate is a business process automation tool tightly integrated with Power Apps. With Power Automate, you can create automated workflows that respond to specific events or conditions in Power Apps. Examples of automated workflows can be: the automatic sending of e-mails, the creation of tasks or the monitoring of data changes.

Power Virtual Agents: Power Virtual Agents is a chatbot building tool tightly integrated with Power Apps. With Power Virtual Agents, you can create chatbots that respond to specific questions or requests from users. Examples of chatbots can be: answering frequently asked questions, helping with troubleshooting, or helping to complete tasks.

Power BI: Power BI is a tool for creating reports and dashboards that is tightly integrated with Power Apps. With Power BI, you can create reports and dashboards based on data from Power Apps. Examples of reports and dashboards can be: displaying sales figures, analyzing customer data or monitoring key performance indicators.

Power Apps Components: Power Apps components are advanced capabilities developed by the Power Apps community or by third parties. You can use components to add additional controls and functionality to your Power Apps. Examples of components can be: a QR code scanner, a camera integration or a signature integration.

Power Apps API: Power Apps API allows developers to create, modify, and control Power Apps applications. It also allows access to Power Apps data and security.

Power Apps Portal: Power Apps Portal enables companies to provide an easy-to-use and attractive web interface for their customers and business partners to view or edit data.

Overall, Power Apps offers many opportunities to extend the functionality of your applications by leveraging other tools and services such as Power Automate, Power Virtual Agents, Power BI, Power Apps Components, Power Apps API, and Power Apps Portal. This allows you to tailor your applications to your specific business needs and implement automated processes to save time and resources.

#### <span id="page-18-0"></span>Creating custom connectors

A custom connector in Power Apps allows you to connect to an external data source that is not supported by Microsoft. With a custom connector, you can access data from third-party APIs or other data sources that Power Apps doesn't support. To create a custom connector in Power Apps, you can do the following:

Create an OpenAPI specification (formerly known as Swagger) for the data source you want to connect. This specification describes the endpoints and methods supported by the data source, as well as the required credentials and authentication methods.

Create a new Power Apps app or open an existing app.

Navigate to the "Data" menu and select "Connect All".

Select "Custom" from the list of available connectors.

Enter the OpenAPI specification in the window that appears and click Next.

Enter the required credentials to connect to the data source.

Select the endpoints and methods you want to use and click Connect.

You can now use your custom connectors to retrieve and manipulate data from your external data source using the appropriate formulas and conditions in your Power App.

It's important to note that creating a custom connector requires knowledge of creating OpenAPI specifications and using APIs. It's also important to ensure that the data source you're trying to connect to has an open API and that you have the necessary credentials and authentication methods to connect successfully.

#### <span id="page-19-0"></span>Creating custom controls

Custom controls in Power Apps allow you to create your own controls or use controls provided by third parties to tailor your Power App to your specific business needs. Here are some steps you can take when creating custom controls in Power Apps:

Use Power Apps Studio or Power Apps Editor to open a new app or an existing app.

Choose Controls from the Insert menu to see a list of available controls.

Select "Custom" from the list of controls.

Enter the name of the custom control and select the type of control (e.g. text box, button, selection list, etc.).

Create the custom control using HTML, CSS, and JavaScript.

Add the custom control to your app and use it to enter, view, or edit data.

Test the custom control in your app to ensure it works as expected.

It's important to note that creating custom controls requires knowledge of HTML, CSS, and JavaScript. It's also important to ensure that the custom control conforms to Power Apps standards and is compatible with other controls and functionality in your app.

There is also the option to download already created custom controls from the Power Apps community or from third parties and integrate them into your app. These controls are usually easier and quicker to implement because they have already been tested and optimized. However, you should ensure that the control you downloaded meets your needs and is from a trusted source before including it in your app.

Overall, custom controls in Power Apps provide an opportunity to increase the functionality and usability of your applications by creating or using custom controls that meet your specific business needs.

#### <span id="page-20-0"></span>Using Power Automate

Power Automate, formerly known as Microsoft Flow, is a cloud-based automation tool that is part of the Microsoft Power Platform. It allows users to automatically run workflows and processes that share data between different applications and services and perform actions on events. It can be used to automatically perform tasks that would otherwise have to be performed manually.

Here are some steps you can take when creating a workflow in Power Automate:

Sign in to Power Automate and select "Create new".

Choose a trigger that starts the workflow. Examples of triggers can be: an e-mail inbox, a new entry in a SharePoint list or a schedule.

Add steps to run when the trigger is activated. Examples of steps can be: send an email, create an entry in an Excel spreadsheet, or send a notification in Microsoft Teams.

Add conditions to control the workflow and perform specific steps based on whether certain conditions are met.

Test the workflow to ensure it works as expected.

Publish and share the workflow for others to use.

Power Automate can be used with a variety of applications and services such as Office 365, Salesforce, Dropbox, Twitter and many more. It allows users to save time and resources by automating repetitive tasks and improving data integration.

#### <span id="page-21-0"></span>Power Apps management and deployment

Managing and deploying Power Apps is an important part of the process to ensure applications are working properly and meeting user needs. Here are some steps you can take when managing and deploying Power Apps:

Create a governance strategy: Establish rules and policies that govern how Power Apps is used in your organization. This can include, for example, who can create and use Power Apps, which data sources can be used and how security-related requirements are met.

Create an administration team: Appoint a team of administrators responsible for monitoring and supporting Power Apps usage. This can help ensure governance guidelines are met and issues can be resolved more quickly.

Manage security: Ensure Power Apps and the data they use are secure. This includes, for example, the use of authentication and authorization, the encryption of data and the monitoring of access logs.

Manage the app lifecycle: Build, test, release, and regularly update Power Apps to ensure they are current and secure. Use version control to track changes made to Power Apps and allow users to provide feedback to keep improving the apps.

Manage delivery: Deliver Power Apps by making them available across devices and platforms. This can be done via the Power App player or by publishing the app in the app stores.

Manage analytics: Monitor Power Apps usage to understand which apps and features are being used the most and where problems are occurring. Use this information to further improve the applications and to optimize the user experience.

Overall, managing and deploying Power Apps is an important aspect to ensure the applications are working properly and meeting user needs. By adhering to governance policies, managing security, and monitoring usage, organizations can ensure that Power Apps are successfully implemented and used.

#### <span id="page-22-0"></span>Managing Power Apps applications

Managing Power Apps applications is an important part of the process to ensure the applications are working properly and meeting user needs. Here are some steps you can take when managing Power Apps applications:

Create a governance strategy: Establish rules and policies that govern how Power Apps is used in your organization. This can include, for example, who can create and use Power Apps, which data sources can be used and how security-related requirements are met.

Create an administration team: Appoint a team of administrators responsible for monitoring and supporting Power Apps usage. This can help ensure governance guidelines are met and issues can be resolved more quickly.

Monitor applications: Ensure Power Apps are working properly by monitoring performance and usage. Use the tools provided by Power Apps to monitor the applications and quickly identify and resolve issues.

Manage security: Ensure Power Apps and the data they use are secure. This includes, for example, the use of authentication and authorization, the encryption of data and the monitoring of access logs.

Manage the lifecycle: Build, test, release, and regularly update Power Apps to ensure they are current and secure. Use version control to track changes made to Power Apps and allow users to provide feedback to keep improving the apps.

Manage delivery: Deliver Power Apps by making them available across devices and platforms. This can be done via the Power App player or by publishing the app in the app stores. Ensure that the Power Apps work correctly on all devices and platforms and update them if necessary.

Manage access rights: Manage access rights for the Power Apps and the data they access. Determine who has access to which applications and data and ensure that access rights are configured correctly.

Manage data: Manage the data used by the Power Apps. Ensure that data is maintained correctly and that data quality is high. Use tools like the Common Data Service to manage the data and ensure it's available to the Power Apps.

Overall, managing Power Apps applications is an important aspect to ensure the applications are working properly and meeting user needs. By adhering to governance policies, monitoring performance, and managing security, organizations can ensure Power Apps are successfully implemented and used.

#### <span id="page-23-0"></span>Sharing Power Apps applications with other users

Sharing Power Apps applications with other users is an important aspect to make the applications easier to collaborate and use in a company or organization. Here are some steps you can take to share Power Apps applications with other users:

Create a governance strategy: Establish rules and policies that govern how Power Apps is used in your organization. This can include, for example, who can create and use Power Apps, which data sources can be used and how security-related requirements are met.

Manage access rights: Manage access rights for the Power Apps and the data they access. Determine who has access to which applications and data and ensure that access rights are configured correctly.

Use the sharing options in Power Apps: Power Apps offers various sharing options that make it possible to share an app with other users. For example, you can share an app with a specific group of users, or share an app with everyone in your organization.

Use Power Automate: Power Automate allows you to create workflows that are automatically triggered when an app is shared. For example, you can create a workflow that automatically emails users when an app is approved.

Use the sharing options in SharePoint: If your Power App is connected to a SharePoint list, you can use the sharing options in SharePoint to share the app with other users. For example, you can share a SharePoint list with a specific group of users, or share a list with everyone in your organization.

Create documentation: Create documentation that describes how the app should be used and what features are available. This can help users become familiar with the app faster and problems can be resolved faster.

Provide training: Provide training for the users so that they become familiar with the app faster and problems can be solved faster.

Overall, sharing Power Apps applications with other users is an important aspect to make the applications easier to collaborate and use in a company or organization. By using the sharing options in Power Apps and SharePoint, adhering to governance policies, managing access rights, creating documentation and training, organizations can ensure Power Apps are shared and used successfully.

#### <span id="page-24-0"></span>Security and access control in Power Apps

Security and access control are important considerations when using Power Apps because they help keep sensitive data and business processes secure. Here are some steps you can take to improve security and access control in Power Apps:

Use authentication: Use authentication methods such as Single Sign-On (SSO), Multi-Factor Authentication (MFA), and Azure Active Directory (AAD) Identity Protection to ensure only authorized users access the Power Apps and the data on which they access, can access.

Manage access rights: Manage access rights for the Power Apps and the data they access. Determine who has access to which applications and data and ensure that access rights are configured correctly.

Use Azure Policy: Use Azure Policy to ensure Power Apps and data compliance. Azure Policy allows you to set policies for using Power Apps and data and ensure those policies are followed.

Use Azure Information Protection: Use Azure Information Protection to classify and protect data. Azure Information Protection allows you to classify data, such as sensitive, and configure access controls to that data.

Use Azure Security Center: Use Azure Security Center to monitor and tighten the security of Power Apps and data. Azure Security Center provides capabilities such as security threat monitoring, vulnerability detection, and security recommendation.

Overall, security and access control in Power Apps is of great importance to ensure that sensitive data and business processes remain protected. By using authentication, access rights, Azure Policy, Azure Information Protection, and Azure Security Center, organizations can ensure Power Apps are running securely and compliantly.

#### <span id="page-25-0"></span>Debugging Power Apps applications

Debugging Power Apps applications is an important aspect of developing and maintaining applications because it helps identify and fix problems faster. Here are some steps you can take to debug issues in Power Apps applications:

Use error logging: Power Apps provides an error logging feature that allows you to log error messages and information about how your applications are running. This can help identify problems faster.

Use the test and preview features: Power Apps offers test and preview features that allow you to test your applications before releasing them. This can help identify problems faster.

Use the debugging capabilities: Power Apps provides debugging capabilities that allow you to monitor and debug your application's code. This can help identify problems faster.

Use the Power Apps community: Power Apps has an active community that can help you solve problems. You can use the community to ask questions and find solutions from other developers.

Use Power Automate: Power Automate is a tool that allows you to create and manage workflows in Power Apps. You can use Power Automate to identify and troubleshoot problems in your workflows by monitoring workflow execution and analyzing the action logs.

Use remote debugging: Power Apps provides remote debugging capabilities that allow you to debug applications on a remote device. This can be useful if you have problems with applications on mobile devices or in other remote environments.

Overall, debugging Power Apps applications is an important aspect of developing and maintaining applications because it helps identify and fix problems faster. By using error logging, testing and previewing capabilities, debugging capabilities, the Power Apps community and Power Automate, and remote debugging capabilities, developers can identify and fix problems in their applications faster.

# <span id="page-26-0"></span>The Power Apps troubleshooting and troubleshooting

Troubleshooting Power Apps is an important aspect of developing and maintaining applications because it helps to identify and fix problems faster. Here are some steps you can take to fix issues in Power Apps:

Check the logs: Power Apps keeps logs of how your applications are running, which you can examine to identify problems. These logs contain error messages that can help you identify and troubleshoot the problem.

Check the configuration: Make sure your applications are configured correctly. For example, verify that the correct connections have been made and that the correct permissions are configured.

Check the data: Check that the data used in your applications is correct. Make sure that the data you are using is correctly formatted and that there is no corrupted data.

Check connections: Make sure connections to other tools and services used by your applications are stable. For example, check if the connection to Common Data Service or SharePoint is stable.

Use the Power Apps community: Power Apps has an active community that can help you solve problems. You can use the community to ask questions and find solutions from other developers.

Check developer documentation: Power Apps has extensive developer documentation that includes solutions to common problems. There may be solutions out there that can help you.

Overall, troubleshooting Power Apps is an important aspect of developing and maintaining applications.

# <span id="page-27-0"></span>Troubleshooting connections to data sources

Troubleshooting connections to data sources is an important aspect of using Power Apps, as problems with connections can prevent applications from working properly. Here are some steps you can take to troubleshoot data source connections in Power Apps:

Check the connection settings: Make sure the settings for the connections to your data sources are correct. For example, verify that the correct URL is being used for the data source and that the correct credentials are being used.

Check network connection: Make sure your device or computer has a stable internet connection to connect to data sources.

Check permissions: Make sure you have the required permissions to access the data sources. Check that you have the required access rights and that your account is active.

Check the data sources: Check that the data sources you are using are available and that they are working correctly.

Use the Power Apps community: Power Apps has an active community that can help you troubleshoot data source connections. You can use the community to ask questions and find solutions from other developers.

Check the documentation: Power Apps has extensive documentation that includes solutions to common problems, check them and look for solutions that may help you.

Overall, troubleshooting connections to data sources in Power Apps is important because issues with connections can cause applications to not function properly. By reviewing connection settings, network connections, permissions, data sources, using the Power Apps community, and reviewing documentation, developers can identify and fix connection issues faster.

Check firewall settings: Check if your firewall is blocking connections to your data sources. Ensure that the required ports for the connections are open.

Verify authentication: Verify that authentication is configured correctly for the connections to your data sources. Make sure the correct authentication method is used.

Check the data structure: Check whether the data structure of your data sources matches the structure in your Power App. Make sure the required fields and tables are in place.

Test the connections: Test your connections to data sources by attempting to retrieve or save data. This can help you identify problems faster.

In summary, troubleshooting connections to data sources in Power Apps is a critical aspect of developing and maintaining applications, as problems with connections can cause applications to not function properly. By using error logging, checking settings, network connections, permissions, data sources, community, documentation and testing connections, developers can identify and fix problems faster.

# <span id="page-28-0"></span>Optimizing the performance of Power Apps applications

Optimizing the performance of Power Apps applications is an important aspect of application development and maintenance as it helps the applications run quickly and smoothly. Here are some steps you can take to optimize the performance of your Power Apps applications:

Use the right controls: Use the right controls for the tasks you want to get done. Some controls are better suited for specific tasks than others and can affect application performance.

Avoid unnecessary calculations: Avoid unnecessary calculations and formula calculations as they can affect performance. Ensure formulas are only calculated when required.

Use caching: Use caching to cache data in the application to reduce the number of data fetches required.

Use the correct data range: Use the correct data range for the application. For example, if you only need data for a specific region or time period, you should only retrieve that data instead of retrieving the entire range of data.

Optimize the database queries: Optimize the database queries by removing unnecessary columns from the queries and creating indexes on commonly used columns.

Use the right data type: Use the right data type for the data fields to save storage space and computation time.

Use the right data connections: Use the right data connections to optimize performance. For example, use direct connections when possible instead of indirect connections through a connector.

Test and optimize the application: Test and optimize the application regularly to improve performance and fix problems.

#### <span id="page-29-0"></span>Some enterprise use cases for Power Apps

Power Apps is a flexible platform that can be used in many areas and can help companies to automate and optimize their business processes. Here are some examples of use cases where Power Apps can be used in enterprise:

Data collection: Power Apps can be used to create user-friendly data collection forms. These forms can collect data from employees, customers or suppliers and automatically transfer it to a database or other system.

Inventory management: Power Apps can be used to build an application to manage inventory. This application can manage inventory, order and shipment data and allow employees to monitor and manage this data from any device.

Project management: Power Apps can be used to create applications to manage projects. These applications can manage data on tasks, resources, and budgets, and allow employees to monitor their project progress from any device.

Customer support: Power Apps can be used to create applications to manage customer requests. These applications can manage request, ticket, and resolution data and enable agents to respond quickly to customer requests.

Human Resources: Power Apps can be used to build applications to manage human resources. These applications can manage employee, salary, and schedule data, and allow employees to monitor their HR records from any device.

Training and testing: Power Apps can be used to create applications to manage training and testing. These applications can manage data related to training content, exams, and results.

Sales Management: Power Apps can be used to create applications to manage sales processes. These applications can manage customer, quote and deal data and enable agents to monitor and manage their sales activities from any device.

Financial accounting: Power Apps can be used to build applications to manage financial processes. These applications can manage billing, payment and accounting data and allow employees to monitor and manage their financial processes from any device.

Document Management: Power Apps can be used to create applications to manage documents. These applications can manage data about documents, versions, and access rights, and allow employees to monitor and manage their documents from any device.

Location Management: Power Apps can be used to build location management applications. These applications can manage data about locations, resources, and events, and allow employees to monitor and manage their locations from any device.

There are countless ways that Power Apps can be used in companies. Choosing the right application depends on the specific needs and goals of the company. It is important that the applications are well planned and developed to ensure that they support the company's business processes and deliver the expected results.

# <span id="page-30-0"></span>Some Power Apps samples and use cases

Power Apps can be used in many different industries and areas and offers companies the opportunity to automate and optimize their business processes. Here are some examples of Power Apps applications and use cases:

Mobile access to company data: A company can create a Power App that allows employees to access company data from their mobile devices. For example, this can be an application that enables the management of customer data, orders or stock levels.

Inventory Management: A business can create a Power App that allows them to manage their inventory in real time. This can be, for example, an application that makes it possible to monitor stock levels, place orders and track deliveries.

Customer Support: A business can create a Power App that will allow them to handle customer queries faster and more efficiently. For example, this can be an application that makes it possible to create tickets, track requests and provide solutions.

Project Management: A company can create a Power App that allows them to better manage projects. For example, this can be an application that makes it possible to create tasks, manage resources and track project progress.

Human resources: A company can create a Power App that allows them to manage their human resources more efficiently. For example, this can be an application that makes it possible to manage employee data, carry out payroll accounting and create schedules.

Sales Management: A company can create a Power App that will allow them to better manage their sales processes. For example, this can be an application that makes it possible to manage customer contacts, track sales opportunities and generate sales reports. A Power App can also be integrated to automatically send email and SMS notifications to customers, create follow-up tasks and track prospects in real-time.

Financial Accounting: A company can create a Power App that will allow them to better manage their financial processes. For example, this can be an application that allows you to enter invoices, manage payments and generate financial reports.

Document Management: A company can create a Power App that will allow them to better manage their documents. For example, this can be an application that makes it possible to upload documents, manage versions and assign access rights.

Location Management: A company can create a Power App that allows them to better manage their locations. For example, this can be an application that allows managing resources, planning events and sharing location information.

Marketing Automation: A business can create a Power App that will allow them to better manage their marketing campaigns. For example, this can be an application that makes it possible to manage lead lists, plan campaigns and track success metrics.

There are countless ways in which Power Apps can be used in companies and more and more use cases are being added. It is important that the applications are well planned and developed to ensure that they support the company's business processes and deliver the expected results.

# <span id="page-32-0"></span>MS Power Apps examples for different industries

Power Apps can be used in many different industries and areas to help companies automate and streamline their business processes. Here are some examples of Power Apps applications across different verticals:

Healthcare: A hospital can create a Power App that allows doctors and nurses to view and edit patient data from their mobile devices. For example, this could be an application that makes it possible to view patient files, create treatment plans and monitor test results.

Manufacturing: A manufacturing company can create a Power App that will allow them to manage their manufacturing processes. For example, this can be an application that makes it possible to monitor machines, create production plans and identify problems in real time.

Retail: A retailer can create a Power App that allows them to manage their stores from anywhere. For example, this can be an application that makes it possible to monitor stock levels, place orders and analyze sales data.

Services: A service company can create a Power App that allows them to better manage their services. For example, this can be an application that makes it possible to manage appointments, plan resources and obtain customer feedback.

Finance: A financial services company can create a Power App that will allow them to better manage their financial processes. For example, this can be an application that allows to analyze financial data, generate financial reports and monitor risks.

Public Service: A government agency can create a Power App that allows it to better manage its services. This can be, for example, an application that makes it possible to manage applications for government benefits, process citizen service requests and manage citizen data.

Education: An educational institution can create a Power App that will allow them to better manage their administrative processes. For example, this can be an application that makes it possible to manage student data, create curricula and plan school events.

Nonprofit Organizations: A nonprofit organization can create a Power App that allows it to better manage its resources and support its mission. For example, this can be an application that allows to collect donations, manage volunteers and track project progress.

Tourism and Leisure: A tourism and leisure company can create a Power App that will allow them to better manage their services. For example, this can be an application that makes it possible to create travel plans, manage tickets and obtain travel reviews.

Real Estate: A real estate company can create a Power App that will allow them to better manage their real estate processes. For example, this can be an application that makes it possible to manage properties, manage leases and track rental income.

There are countless ways that Power Apps can be used in different industries and areas to help companies automate and streamline their business processes. It is important that the applications are well planned and developed to ensure that they meet the needs of the specific industry and deliver the expected results.

An important aspect of creating Power Apps for a specific line of business is the integration with other systems and tools already used in the company. This can be, for example, integration with a CRM system, financial software or a warehouse management system. By integrating these systems, the Power App can automate and optimize the company's business processes by collecting and processing data from various sources.

Another important aspect is the usability of the Power App. It is important that the application is easy to use and understand so that users can use it effectively. This can be achieved through the use of intuitive controls and a responsive user interface.

Finally, it is important that the Power App is regularly maintained and updated to ensure that it is always up-to-date and meets the needs of the business. This can be achieved by using tools like Power Automate, which allow setting up automated processes and rules to manage and optimize the Power App applications.

#### <span id="page-33-0"></span>The outlook for future developments of Power Apps

The outlook for future developments of Power Apps shows that the platform will continue to grow and evolve to offer companies even more ways to streamline their business processes and automate tasks.

One of the most important future developments will likely be the expansion of Power Apps' AI and machine learning capabilities. This will enable companies to collect and process even more data to improve business process decision making and forecasting.

Another important development will be the further integration of Power Apps with other Microsoft tools such as Dynamics 365 and Teams. This will enable companies to automate their business processes even better and improve their collaboration and communication.

Another important topic for future Power Apps developments is improving user experience and developer friendliness. Microsoft is working to make Power Apps easier to create and manage by making more predefined controls and templates available, as well as making it easier to integrate Power Apps with other systems and tools.

Another important development will be the support of Power Apps for multiple platforms and devices. Power Apps is currently available primarily for use on mobile devices and the web, but future developments will allow organizations to use Power Apps on other platforms such as desktop and the Internet of Things (IoT).

In conclusion, Power Apps will play an important role in automating business processes and improving collaboration and communication in companies in the future. As the platform continues to develop, companies will have even more opportunities to optimize their business processes and increase their efficiency.

#### <span id="page-34-0"></span>List of commonly used functions and syntax in MS Power Apps

Create and customize user interfaces: Use predefined controls such as text boxes, buttons, lists, and galleries to create and customize a Power App's user interface.

Connect data sources: Use features like "Connectors" and "Data sources" to connect Power Apps to data sources like SharePoint, Common Data Service and external databases.

Using formulas and conditions: Using formulas and conditions to extend the functionality of a Power App and perform specific actions based on specific inputs or conditions.

Using Variables: Using variables to store data in a Power App and transfer it between different screens and functions.

Create custom functions: Use Power Apps functions to create custom functions that perform specific actions or return calculated values.

Use Power Automate: Use Power Automate to set up automated processes and rules in Power Apps to make it easier to manage and optimize the applications.

Use Power BI: Use Power BI to visualize and analyze data from Power Apps to make better decisions and measure business process performance.

Use Power Virtual Agents: Use Power Virtual Agents to create automated chatbots in Power Apps to improve internal and external communication.

Use Power Apps Portals: Use Power Apps Portals to create a simple and easy-to-use web interface for interacting with external parties.

# <span id="page-35-0"></span>References to further resources

Microsoft Power Apps Documentation: https://docs.microsoft.com/en-us/powerplatform/maker/power-apps/

Power Apps Community: https://powerapps.microsoft.com/de-de/community/

Power Apps YouTube Channel: https://www.youtube.com/PowerAppsCommunity

Power Apps Blog: https://powerapps.microsoft.com/en-us/blog/

Power Apps User Voice: https://powerapps.uservoice.com/

Microsoft Power Platform Learning Path: https://docs.microsoft.com/en-us/learn/power-platform/

Microsoft Power Apps and Automate learning path: https://docs.microsoft.com/enus/learn/powerapps-automate/

PowerApps & Power Automate Academy: https://www.powerappsandautomateacademy.com/

PowerApps, Power Automate and Power Virtual Agents: https://www.powerplatformpro.com/

There are also many other resources like books, online courses, and training that can help you learn more about Power Apps and use it successfully. It's important to check for new resources and updates regularly to ensure you're aware of the latest features and best practices.

#### <span id="page-36-0"></span>sample code

There are many ways to use code in Power Apps, depending on what kind of application you're building and what functionality you want to add. Here are some examples of code you can use in Power Apps:

A simple formula to change a text value when a switch is turned "on":

If(Switch1.Value = true, "On", "Off")

A formula that checks if a text box is empty before activating a button:

If(!IsBlank(TextInput1.Text), true, false)

A formula that accesses an external data source (e.g. a SharePoint list) to retrieve data:

LookUp(SharePointList, Title = Dropdown1.Selected.Value)

An example of a user-defined function that displays a message on the screen:

Function ShowMessage(message) { Notify(message, NotificationType.Info)

}

An example of using Power Automate to send an email notification when a form is submitted:

PowerAutomate.Run("Send\_Email\_on\_Form\_Submit", {formId: Form1.Id})

There are many other ways you can use code in Power Apps. It's a good idea to read Microsoft documentation and other resources for more information on how to use code in your Power Apps applications.

# <span id="page-37-0"></span>imprint

This book was published under the

**Creative Commons Attribution-NonCommercial-NoDerivatives (CC BY-NC-ND) license** released.

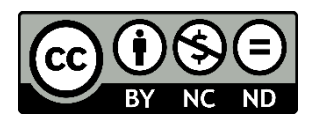

This license allows others to use and share the book for free as long as they credit the author and source of the book and do not use it for commercial purposes.

Author: Michael Lappenbusch E-mail: [admin@perplex.click](mailto:admin@perplex.click) Homepage: [https://www.perplex.click](https://www.perplex.click/) Release year: 2023